## Registering for Favorites in Tiger Scheduler

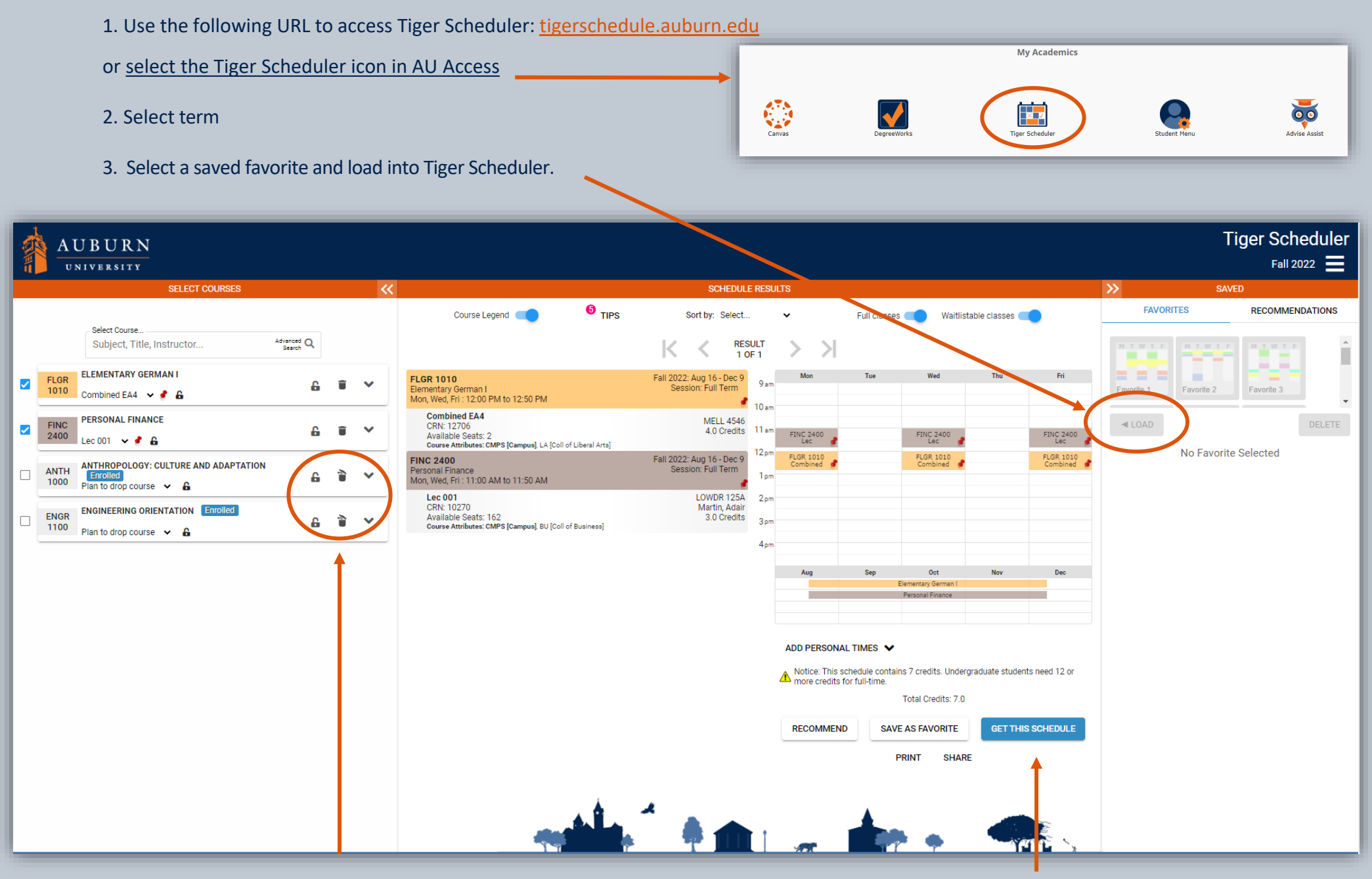

4. Please note, when loading saved favorites, Tiger Scheduler replaces all currently selected courses, including enrolled courses. **To keep an enrolled course, click the trash bin icon to stay in the course.**

5. Select Get This Schedule and proceed to registration.